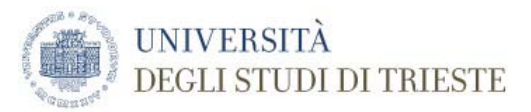

Published on *FILOSOFIA*

Home > Iscrizione

# **Iscrizione**

### Condividi

- Aggiornato il
- 25 Feb 2019

Per l'iscrizione al corso di laurea magistrale **è necessario sostenere un colloquio.**

### Il colloquio

Il colloquio si svolge con docenti del corso. Si può presentare la domanda di immatricolazione on line prima o dopo il colloquio. L'immatricolazione sarà completata solo dopo il superamento del colloquio.

Quando e come partecipare al colloquio

Sede di Trieste:

- 21 settembre 2018 ore 13.00, Androna Campo Marzio 10, IV piano, man 5. Commissione: Renato Cristin, Fabio Polidori;
- 26 ottobre 2018 ore 13.00, Androna Campo Marzio 10, IV piano, man 5. Commissione: Renato Cristin, Fabio Polidori.
- 19 dicembre 2018 ore 12.30, Androna Campo Marzio 10, IV piano, man 5. Commissione: Renato Cristin, Fabio Polidori;
- 15 marzo 2019 ore 13.00, Androna Campo Marzio 10, IV piano, man 5. Commissione: Renato Cristin, Fabio Polidori

Sede di Udine:

- 1° ottobre 2018 ore 10.30, in Palazzo Antonini, via Petracco 10, nello studio dei docenti Lotti-Furlani. Commissione: Brunello Lotti e Simone Furlani.;
- 5 novembre 2018 ore 10.30, in Palazzo Antonini, via Petracco 10, nello studio dei docenti Lotti-Furlani. Commissione: Brunello Lotti e Simone Furlani;
- 12 marzo 2019 ore 10.00, in Palazzo Antonini, via Petracco 10, nello studio dei docenti Lotti-Furlani. Commissione: Brunello Lotti e Simone Furlani;
- 2 aprile 2019 ore 10.00, in Palazzo Antonini, via Petracco 10, nello studio dei docenti Lotti-Furlani. Commissione: Brunello Lotti e Simone Furlani.

Ulteriori date verranno rese note non appena disponibili. Le date stabilite dalla commissione sono vincolanti; si prega pertanto di evitare richieste estemporanee agli Uffici e ai docenti coinvolti.

Per la partecipazione al colloquio è sufficiente **presentarsi con l'autocertificazione della carriera universitaria e un documento d'identità**.

### Doppio titolo con l'Università di Bamberga

Per quanto riguarda l'eventuale opzione per il doppio titolo con l'Università di Bamberga, lo studente esprime la sua scelta in sede di colloquio per l'accesso; la Commissione accerta inoltre le specifiche conoscenze linguistiche secondo le modalità previste dalla Convenzione Units Uniud Università Bamberga; nel caso le conoscenze linguistiche non risultino al momento dell'accesso sufficienti per l'opzione del Doppio titolo, la verifica della loro sussistenza da parte della Commissione avviene entro la conclusione regolare del I anno di Corso. Gli esiti del colloquio e della selezione sono riportati in un verbale sottoscritto dai membri della Commissione e controfirmato dallo studente interessato.

Referenti per il doppio titolo:

- Prof. Fulvio Longato (fulvio.longato@dispes.units.it);
- Prof. Gabriele De Anna (gabriele.deanna@uniud.it;gabriele.de-anna@uni-bamberg.de);
- Prof. Riccardo Martinelli (martinel@units.it).

### **Immatricolazione**:

**-** dal 16/07/2018 al 4/10/2018 se sei già laureato o ti laurei entro il 4/10/2018

- dal 5/10/2018 al 24/01/2019 se ti laurei dal 5/10/2018 al 24/01/2019

- **dal 25/01/2019 al 4/04/2019 (termine perentorio) se ti laurei dopo il 25/01/2019**

Dopo il termine previsto potrai immatricolarti - comunque non oltre il 4/04/2019 - con addebito successivo di un'indennità di mora, come stabilito dall'Avviso Tasse.

Puoi immatricolarti solo se sei già laureato. Se hai già i requisiti richiesti per l'accesso procedi con l'immatricolazione, altrimenti potrai effettuarla dopo aver ottenuto l'esito positivo nella valutazione, le cui modalità sono stabilite dal corso di studi.

Se hai presentato la domanda di borsa di studio all'ARDISS, dichiaralo nella procedura online di immatricolazione: usufruirai del preesonero, pagando solo il costo dell'imposta di bollo di 16,00 euro.

Leggi tutte le informazioni sulle tasse universitarie: **Avviso tasse.**

Come immatricolarti

### Prima di accedere **alla procedura online di immatricolazione:**

- se sei già iscritto ad un altro corso di studi in questo Ateneo fai un passaggio di corso oppure rinuncia agli studi e poi immatricolati come segue
- scarica, compila e firma il modulo integrativo
- scansiona in formato pdf il tuo documento di identità fronte/retro non scaduto (carta d'identità, patente di guida, passaporto) e il codice fiscale (tesserino o tessera sanitaria)
- prepara una fototessera in formato jpeg (.jpg) o bitmap (.bmp) con formato massimo di 2 Mb. La foto sarà utilizzata per la tua student card: non è valido il selfie e la foto deve rispettare i requisiti descritti qui
- se non ti sei laureato in questo Ateneo, scarica dal sito dell'Ateneo di provenienza l'autocertificazione del titolo conseguito, con l'elenco degli esami sostenuti; se non è disponibile utilizza questo modulo. Durante la procedura online dovrai caricare l'autocertificazione nella schermata "Allegati".
- scarica la Guida tecnica alla procedura

### Immatricolazione online**:**

- entra nella **Segreteria Studenti online**
- fai il Login con le credenziali ottenute dopo esserti registrato
- nel menu a sinistra seleziona Immatricolazione e segui la procedura guidata, aiutandoti con la Guida tecnica alla procedura che hai scaricato prima
- la procedura online si conclude con l'addebito della prima rata delle tasse: effettua il pagamento seguendo le istruzioni
- controlla la tua casella di posta privata e verifica di aver ricevuto una mail di conferma
- se sei cittadino non comunitario, dopo aver pagato la prima rata delle tasse porta il permesso di soggiorno allo sportello della Segreteria studenti del tuo corso di studi, altrimenti non potrai essere immatricolato.

- la Segreteria studenti ti assegnerà appena possibile il numero di matricola e riceverai una mail nella tua casella di posta privata con le indicazioni per ritirare la student card. Si attiveranno anche i servizi online d'Ateneo e la tua casella di posta elettronica istituzionale
- ricevuta la matricola,segui il corso obbligatorio sulla sicurezza.

Se sei iscritto in un altro Ateneo e vuoi proseguire gli studi in questa sede, poiché vige il divieto di contemporanea iscrizione, devi prima presentare la domanda di trasferimento all'Università di provenienza (informati su termini e modalità) e poi immatricolarti nel nostro Ateneo, seguendo i punti sottoindicati.

La struttura didattica competente per il tuo corso di studi delibererà, dopo l'arrivo della documentazione dall'Ateneo di provenienza, l'anno di corso cui sarai iscritto e gli eventuali riconoscimenti; verifica con la Segreteria studenti se è necessario presentare un piano di studi. Dopodiché la tua immatricolazione sarà perfezionata e ti verrà addebitata la tassa di trasferimento, come stabilito dall'Avviso Tasse. Se non chiedi il riconoscimento della carriera svolta verrai iscritto d'ufficio al primo anno di corso. Se non ti trasferisci, devi prima rinunciare agli studi e poi procedere con l'immatricolazione.

## Prima di accedere **alla procedura online di immatricolazione:**

- scarica, compila e firma il modulo integrativo
- scansiona in formato pdf il tuo documento di identità fronte/retro non scaduto (carta d'identità, patente di guida, passaporto) e il codice fiscale (tesserino o tessera sanitaria)
- prepara una fototessera in formato jpeg (.jpg) o bitmap (.bmp) con formato massimo di 2 Mb. La foto sarà utilizzata per la tua student card: non è valido il selfie e la foto deve rispettare i requisiti descritti qui.
- prepara l'elenco degli esami sostenuti (data, voto, cfu e ssd settore scientifico disciplinare) perché dovrai inserirli durante la procedura
- se non ti sei laureato in questo Ateneo, scarica dal sito dell'Ateneo di provenienza l'autocertificazione del titolo conseguito, con l'elenco degli esami sostenuti; se non è disponibile utilizza questo modulo. Durante la procedura online dovrai caricare l'autocertificazione nella schermata "Allegati".
- scarica la Guida tecnica alla procedura

### Immatricolazione online:

- entra nella **Segreteria Studenti online**
- fai il Login con le credenziali ottenute dopo esserti registrato
- nel menu a sinistra seleziona Immatricolazione poi scegli il tipo domanda "Trasferimento in ingresso" e segui la procedura guidata, aiutandoti con la Guida tecnica alla procedura che hai scaricato prima
- la procedura online si conclude con l'addebito della prima rata delle tasse: effettua il pagamento seguendo le istruzioni
- controlla la tua casella di posta privata e verifica di aver ricevuto una mail di conferma
- se sei cittadino non comunitario, dopo aver pagato la prima rata delle tasse porta il permesso di soggiorno allo sportello della Segreteria studenti del tuo corso di studi, altrimenti non potrai essere immatricolato.

- la Segreteria studenti ti assegnerà il numero di matricola dopo che la struttura didattica competente avrà valutato la tua carriera e riceverai una mail nella tua casella di posta privata con le indicazioni per ritirare la student card. Si attiveranno anche i servizi online d'Ateneo e la tua casella di posta elettronica istituzionale
- ricevuta la matricola, segui il corso obbligatorio sulla sicurezza.

Puoi iscriverti chiedendo l'abbreviazione di carriera, cioè il riconoscimento di crediti, se hai svolto carriere universitarie precedenti. Non possono essere valutati al fine dell'abbreviazione di carriera:

- la laurea che costituisce titolo di accesso e gli eventuali ulteriori crediti (ad esempio quelli in sovrannumero, quelli derivanti da lauree ante riforma, etc.) individuati come requisiti per l'immatricolazione;

- i crediti derivanti da corsi singoli, che possono essere riconosciuti solo per l'iscrizione al primo anno.

La struttura didattica competente delibererà se iscriverti al primo anno, o ad anni successivi, e sul riconoscimento dei crediti. Contatta la Segreteria Studenti del tuo corso per compilare il piano di studi e per eventuali problemi.

## Prima di accedere **alla procedura online di immatricolazione:**

- scarica, compila e firma il modulo integrativo
- scansiona in formato pdf il tuo documento di identità fronte/retro non scaduto (carta d'identità, patente di guida, passaporto) e il codice fiscale (tesserino o tessera sanitaria)
- prepara una fototessera in formato jpeg (.jpg) o bitmap (.bmp) con formato massimo di 2 Mb. La foto sarà utilizzata per la tua student card: non è valido il selfie e la foto deve rispettare i requisiti descritti qui.
- se non ti sei laureato in questo Ateneo, scarica dal sito dell'Ateneo di provenienza l'autocertificazione del titolo conseguito, con l'elenco degli esami sostenuti; se non è disponibile utilizza questo modulo. Durante la procedura online dovrai caricare l'autocertificazione nella schermata "Allegati".
- scarica la Guida tecnica alla procedura

### Immatricolazione online:

- entra nella **Segreteria Studenti online**
- fai il Login con le credenziali ottenute dopo esserti registrato
- nel menu a sinistra seleziona Immatricolazione poi scegli il tipo domanda "Abbreviazione di carriera" e segui la procedura guidata, aiutandoti con la Guida tecnica alla procedura che hai scaricato prima
- la procedura online si conclude con l'addebito della prima rata delle tasse: effettua il pagamento seguendo le istruzioni
- controlla la tua casella di posta privata e verifica di aver ricevuto una mail di conferma
- se sei cittadino non comunitario, dopo aver pagato la prima rata delle tasse porta il permesso di soggiorno allo sportello della Segreteria studenti del tuo corso di studi, altrimenti non potrai essere immatricolato.

### Completamento **dell'immatricolazione:**

- la Segreteria studenti ti assegnerà il numero di matricola dopo che la struttura didattica competente avrà valutato la tua carriera e riceverai una mail nella tua casella di posta privata con le indicazioni per ritirare la student card. Si attiveranno anche i servizi online d'Ateneo e la tua casella di posta elettronica istituzionale
- ricevuta la matricola, segui il corso obbligatorio sulla sicurezza.
- Help immatricolazioni

Alla pagina Help Immatricolazioni trovi i contatti per chiarimenti e assistenza alla procedura d'immatricolazione

**Source URL:** https://corsi.units.it/le63/iscrizione

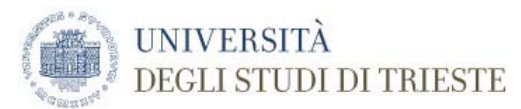

Published on *LINGUE, LETTERATURE STRANIERE E TURISMO CULTURALE*

Home > Iscrizione

# **Iscrizione**

### Condividi

- Aggiornato il
- 10 Gen 2019

Per l'iscrizione al corso di laurea magistrale **è necessario sostenere un colloquio** che accerta le conoscenze e le competenze richieste per l'accesso.

### Conoscenze e competenze richieste per l'accesso

- possedere una adeguata formazione nelle lingue, letterature e relative filologie prescelte nonché un'adeguata competenza della relativa analisi linguistica, filologica, letteraria;
- avere un chiaro quadro cronologico dello sviluppo delle principali letterature straniere prescelte;
- possedere adeguate competenze per l'utilizzo in forma scritta e orale della lingua italiana e delle lingue prescelte;
- possedere competenze operative e applicative nell'uso delle tecnologie informatiche e telematiche.

# Il colloquio

Il colloquio si svolge con docenti del corso e prevede una prova scritta ed una prova orale. Si può sostenerlo solo se già laureati. Si può presentare la domanda di immatricolazione on line prima o dopo il colloquio. L'immatricolazione sarà completata solo dopo il superamento del colloquio.

# Come e quando partecipare al colloquio

### **Prova scritta**

I candidati dovranno far pervenire al prof. Leonardo Buonomo (buonomo@units.it), presidente della commissione valutatrice, una dichiarazione di intenti, di 800-1000 parole, scritta nella lingua in cui intendono specializzarsi, in cui spiegano i motivi per cui desiderano iscriversi alla laurea magistrale in Lingue e Letterature Straniere e Turismo Culturale. I candidati dovranno utilizzare il modulo predisposto dalla Commissione e inviarne una scansione per posta elettronica. Questo testo sarà oggetto di valutazione dal punto di vista linguistico e contenutistico da parte della Commissione che si riserva di non ammettere il candidato/la candidata alla prova orale, se il testo presentato sarà giudicato insufficiente o in caso di plagio.

### **Prova orale**

La prova orale, parte della quale sarà svolta nella lingua in cui lo studente intende specializzarsi, si svolge presso lo studio del prof. Buonomo presso la sede di Androna Campo Marzio 10 - III piano, stanza 7.

#### **Presentati con l'autocertificazione della carriera universitaria e un documento d'identità**.

#### **Calendario delle prove orali**

5 settembre 2018 ore 9.30; scadenza per la spedizione della prova scritta: 29 agosto 2018;

6 novembre 2018 ore 15:00; scadenza per la spedizione della prova scritta: 28 ottobre 2018;

15 gennaio 2019 ore 10:00; scadenza per la spedizione della prova scritta: 7 gennaio 2019;

12 marzo 2019 ore 14:30; scadenza per la spedizione della prova scritta: 3 marzo 2019

### **Immatricolazione**:

**-** dal 16/07/2018 al 4/10/2018 se sei già laureato o ti laurei entro il 4/10/2018

- dal 5/10/2018 al 24/01/2019 se ti laurei dal 5/10/2018 al 24/01/2019
- **dal 25/01/2019 al 4/04/2019 (termine perentorio) se ti laurei dopo il 25/01/2019**

Dopo il termine previsto potrai immatricolarti - comunque non oltre il 4/04/2019 - con addebito successivo di un'indennità di mora, come stabilito dall'Avviso Tasse.

Puoi immatricolarti solo se sei già laureato. Se hai già i requisiti richiesti per l'accesso procedi con l'immatricolazione, altrimenti potrai effettuarla dopo aver ottenuto l'esito positivo nella valutazione, le cui modalità sono stabilite dal corso di studi.

Se hai presentato la domanda di borsa di studio all'ARDISS, dichiaralo nella procedura online di immatricolazione: usufruirai del pre-

esonero, pagando solo il costo dell'imposta di bollo di 16,00 euro.

Leggi tutte le informazioni sulle tasse universitarie: **Avviso tasse.**

Come immatricolarti

## Prima di accedere **alla procedura online di immatricolazione:**

- se sei già iscritto ad un altro corso di studi in questo Ateneo fai un passaggio di corso oppure rinuncia agli studi e poi immatricolati come segue
- scarica, compila e firma il modulo integrativo
- scansiona in formato pdf il tuo documento di identità fronte/retro non scaduto (carta d'identità, patente di guida, passaporto) e il codice fiscale (tesserino o tessera sanitaria)
- prepara una fototessera in formato jpeg (.jpg) o bitmap (.bmp) con formato massimo di 2 Mb. La foto sarà utilizzata per la tua student card: non è valido il selfie e la foto deve rispettare i requisiti descritti qui
- se non ti sei laureato in questo Ateneo, scarica dal sito dell'Ateneo di provenienza l'autocertificazione del titolo conseguito, con l'elenco degli esami sostenuti; se non è disponibile utilizza questo modulo. Durante la procedura online dovrai caricare l'autocertificazione nella schermata "Allegati".
- scarica la Guida tecnica alla procedura

# Immatricolazione online**:**

- entra nella **Segreteria Studenti online**
- fai il Login con le credenziali ottenute dopo esserti registrato
- nel menu a sinistra seleziona Immatricolazione e segui la procedura guidata, aiutandoti con la Guida tecnica alla procedura che hai scaricato prima
- la procedura online si conclude con l'addebito della prima rata delle tasse: effettua il pagamento seguendo le istruzioni
- controlla la tua casella di posta privata e verifica di aver ricevuto una mail di conferma
- se sei cittadino non comunitario, dopo aver pagato la prima rata delle tasse porta il permesso di soggiorno allo sportello della Segreteria studenti del tuo corso di studi, altrimenti non potrai essere immatricolato.

- la Segreteria studenti ti assegnerà appena possibile il numero di matricola e riceverai una mail nella tua casella di posta privata con le indicazioni per ritirare la student card. Si attiveranno anche i servizi online d'Ateneo e la tua casella di posta elettronica istituzionale
- ricevuta la matricola,segui il corso obbligatorio sulla sicurezza.

Se sei iscritto in un altro Ateneo e vuoi proseguire gli studi in questa sede, poiché vige il divieto di contemporanea iscrizione, devi prima presentare la domanda di trasferimento all'Università di provenienza (informati su termini e modalità) e poi immatricolarti nel nostro Ateneo, seguendo i punti sottoindicati.

La struttura didattica competente per il tuo corso di studi delibererà, dopo l'arrivo della documentazione dall'Ateneo di provenienza, l'anno di corso cui sarai iscritto e gli eventuali riconoscimenti; verifica con la Segreteria studenti se è necessario presentare un piano di studi. Dopodiché la tua immatricolazione sarà perfezionata e ti verrà addebitata la tassa di trasferimento, come stabilito dall'Avviso Tasse. Se non chiedi il riconoscimento della carriera svolta verrai iscritto d'ufficio al primo anno di corso. Se non ti trasferisci, devi prima rinunciare agli studi e poi procedere con l'immatricolazione.

## Prima di accedere **alla procedura online di immatricolazione:**

- scarica, compila e firma il modulo integrativo
- scansiona in formato pdf il tuo documento di identità fronte/retro non scaduto (carta d'identità, patente di guida, passaporto) e il codice fiscale (tesserino o tessera sanitaria)
- prepara una fototessera in formato jpeg (.jpg) o bitmap (.bmp) con formato massimo di 2 Mb. La foto sarà utilizzata per la tua student card: non è valido il selfie e la foto deve rispettare i requisiti descritti qui.
- prepara l'elenco degli esami sostenuti (data, voto, cfu e ssd settore scientifico disciplinare) perché dovrai inserirli durante la procedura
- se non ti sei laureato in questo Ateneo, scarica dal sito dell'Ateneo di provenienza l'autocertificazione del titolo conseguito, con l'elenco degli esami sostenuti; se non è disponibile utilizza questo modulo. Durante la procedura online dovrai caricare l'autocertificazione nella schermata "Allegati".
- scarica la Guida tecnica alla procedura

### Immatricolazione online:

- entra nella **Segreteria Studenti online**
- fai il Login con le credenziali ottenute dopo esserti registrato
- nel menu a sinistra seleziona Immatricolazione poi scegli il tipo domanda "Trasferimento in ingresso" e segui la procedura guidata, aiutandoti con la Guida tecnica alla procedura che hai scaricato prima
- la procedura online si conclude con l'addebito della prima rata delle tasse: effettua il pagamento seguendo le istruzioni
- controlla la tua casella di posta privata e verifica di aver ricevuto una mail di conferma
- se sei cittadino non comunitario, dopo aver pagato la prima rata delle tasse porta il permesso di soggiorno allo sportello della Segreteria studenti del tuo corso di studi, altrimenti non potrai essere immatricolato.

- la Segreteria studenti ti assegnerà il numero di matricola dopo che la struttura didattica competente avrà valutato la tua carriera e riceverai una mail nella tua casella di posta privata con le indicazioni per ritirare la student card. Si attiveranno anche i servizi online d'Ateneo e la tua casella di posta elettronica istituzionale
- ricevuta la matricola, segui il corso obbligatorio sulla sicurezza.

Puoi iscriverti chiedendo l'abbreviazione di carriera, cioè il riconoscimento di crediti, se hai svolto carriere universitarie precedenti. Non possono essere valutati al fine dell'abbreviazione di carriera:

- la laurea che costituisce titolo di accesso e gli eventuali ulteriori crediti (ad esempio quelli in sovrannumero, quelli derivanti da lauree ante riforma, etc.) individuati come requisiti per l'immatricolazione;

- i crediti derivanti da corsi singoli, che possono essere riconosciuti solo per l'iscrizione al primo anno.

La struttura didattica competente delibererà se iscriverti al primo anno, o ad anni successivi, e sul riconoscimento dei crediti. Contatta la Segreteria Studenti del tuo corso per compilare il piano di studi e per eventuali problemi.

# Prima di accedere **alla procedura online di immatricolazione:**

- scarica, compila e firma il modulo integrativo
- scansiona in formato pdf il tuo documento di identità fronte/retro non scaduto (carta d'identità, patente di guida, passaporto) e il codice fiscale (tesserino o tessera sanitaria)
- prepara una fototessera in formato jpeg (.jpg) o bitmap (.bmp) con formato massimo di 2 Mb. La foto sarà utilizzata per la tua student card: non è valido il selfie e la foto deve rispettare i requisiti descritti qui.
- se non ti sei laureato in questo Ateneo, scarica dal sito dell'Ateneo di provenienza l'autocertificazione del titolo conseguito, con l'elenco degli esami sostenuti; se non è disponibile utilizza questo modulo. Durante la procedura online dovrai caricare l'autocertificazione nella schermata "Allegati".
- scarica la Guida tecnica alla procedura

### Immatricolazione online:

- entra nella **Segreteria Studenti online**
- fai il Login con le credenziali ottenute dopo esserti registrato
- nel menu a sinistra seleziona Immatricolazione poi scegli il tipo domanda "Abbreviazione di carriera" e segui la procedura guidata, aiutandoti con la Guida tecnica alla procedura che hai scaricato prima
- la procedura online si conclude con l'addebito della prima rata delle tasse: effettua il pagamento seguendo le istruzioni
- controlla la tua casella di posta privata e verifica di aver ricevuto una mail di conferma
- se sei cittadino non comunitario, dopo aver pagato la prima rata delle tasse porta il permesso di soggiorno allo sportello della Segreteria studenti del tuo corso di studi, altrimenti non potrai essere immatricolato.

### Completamento **dell'immatricolazione:**

- la Segreteria studenti ti assegnerà il numero di matricola dopo che la struttura didattica competente avrà valutato la tua carriera e riceverai una mail nella tua casella di posta privata con le indicazioni per ritirare la student card. Si attiveranno anche i servizi online d'Ateneo e la tua casella di posta elettronica istituzionale
- ricevuta la matricola, segui il corso obbligatorio sulla sicurezza.
- Help immatricolazioni

Alla pagina Help Immatricolazioni trovi i contatti per chiarimenti e assistenza alla procedura d'immatricolazione

**Source URL:** https://corsi.units.it/le68/iscrizione

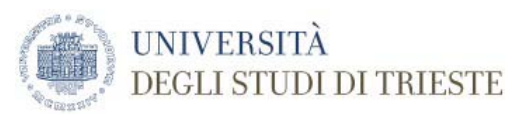

Published on *SERVIZIO SOCIALE, POLITICHE SOCIALI, PROGRAMMAZIONE E GESTIONE DEI SERVIZI*

Home > Iscrizione

# **Iscrizione**

Condividi

- Aggiornato il
- 17 Gen 2019

Per l'iscrizione al corso di laurea magistrale **è necessario sostenere un colloquio** per verificare le conoscenze e le competenze richieste per l'accesso.

### Conoscenze e competenze richieste per l'accesso

Conoscenze relative alla capacità di collocare con spirito critico le tematiche relative all'esercizio professionale e alla programmazione e gestione delle politiche e dei servizi sociali. Sarà posta particolare attenzione alle conoscenze di servizio sociale, sociologiche, giuridico-politiche, psico-pedagogiche e comunicative.

Il colloquio

Il colloquio si svolge con docenti del corso.

Si può presentare la domanda di immatricolazione on line prima o dopo il colloquio.

L'immatricolazione sarà completata solo dopo il superamento del colloqui

Sono esonerati dal colloquio i laureati triennali in un Corso di Laurea in Servizio sociale (classe 6 ex D.M.509/99 o L39 ex

D.M.270/04) o altri titoli di vecchio ordinamento in Servizio sociale (maggiori dettagli sul Regolamento Didattico).

Come e quando partecipare al colloquio

Per iscriversi al colloquio è sufficiente spedire una mail a lellero@units.it.

I colloqui si svolgono presso lo studio della prof.ssa Bortolotti, presso la sede di via Lazzaretto Vecchio, 8 (st.207, 2° piano) nelle seguenti date:

- mercoledì 19 settembre 2018 ore 12.00
- mercoledì 17 ottobre 2018 ore 12.00
- mercoledì 14 novembre 2018 ore 12.00
- mercoledì 17 gennaio 2019 ore 12.00
- mercoledì 13 marzo 2019 ore 12.00

## Bisogna **presentarsi con un documento d'identità**.

Ulteriori date verranno rese note non appena disponibili.

Bibliografia utile per il colloquio

Per orientarsi sugli argomenti oggetto del colloquio, si consigliano i seguenti testi:

- 1. F. Lazzari (2008), Servizio sociale trifocale, FrancoAngeli, Milano, 2014 ;
- 2. F. Lazzari, L. Gui, Partecipazione e cittadinanza. Il farsi delle politiche sociali nei Piani di zona, FrancoAngeli, Milano, 2013

### **Immatricolazione**:

**-** dal 16/07/2018 al 4/10/2018 se sei già laureato o ti laurei entro il 4/10/2018

- dal 5/10/2018 al 24/01/2019 se ti laurei dal 5/10/2018 al 24/01/2019
- **dal 25/01/2019 al 4/04/2019 (termine perentorio) se ti laurei dopo il 25/01/2019**

Dopo il termine previsto potrai immatricolarti - comunque non oltre il 4/04/2019 - con addebito successivo di un'indennità di mora, come stabilito dall'Avviso Tasse.

Puoi immatricolarti solo se sei già laureato. Se hai già i requisiti richiesti per l'accesso procedi con l'immatricolazione, altrimenti potrai effettuarla dopo aver ottenuto l'esito positivo nella valutazione, le cui modalità sono stabilite dal corso di studi.

Se hai presentato la domanda di borsa di studio all'ARDISS, dichiaralo nella procedura online di immatricolazione: usufruirai del preesonero, pagando solo il costo dell'imposta di bollo di 16,00 euro.

Leggi tutte le informazioni sulle tasse universitarie: **Avviso tasse.**

Come immatricolarti

### Prima di accedere **alla procedura online di immatricolazione:**

- se sei già iscritto ad un altro corso di studi in questo Ateneo fai un passaggio di corso oppure rinuncia agli studi e poi immatricolati come segue
- scarica, compila e firma il modulo integrativo
- scansiona in formato pdf il tuo documento di identità fronte/retro non scaduto (carta d'identità, patente di guida, passaporto) e il codice fiscale (tesserino o tessera sanitaria)
- prepara una fototessera in formato jpeg (.jpg) o bitmap (.bmp) con formato massimo di 2 Mb. La foto sarà utilizzata per la tua student card: non è valido il selfie e la foto deve rispettare i requisiti descritti qui
- se non ti sei laureato in questo Ateneo, scarica dal sito dell'Ateneo di provenienza l'autocertificazione del titolo conseguito, con l'elenco degli esami sostenuti; se non è disponibile utilizza questo modulo. Durante la procedura online dovrai caricare l'autocertificazione nella schermata "Allegati".
- scarica la Guida tecnica alla procedura

### Immatricolazione online**:**

- entra nella **Segreteria Studenti online**
- fai il Login con le credenziali ottenute dopo esserti registrato
- nel menu a sinistra seleziona Immatricolazione e segui la procedura guidata, aiutandoti con la Guida tecnica alla procedura che hai scaricato prima
- la procedura online si conclude con l'addebito della prima rata delle tasse: effettua il pagamento seguendo le istruzioni
- controlla la tua casella di posta privata e verifica di aver ricevuto una mail di conferma
- se sei cittadino non comunitario, dopo aver pagato la prima rata delle tasse porta il permesso di soggiorno allo sportello della Segreteria studenti del tuo corso di studi, altrimenti non potrai essere immatricolato.

- la Segreteria studenti ti assegnerà appena possibile il numero di matricola e riceverai una mail nella tua casella di posta privata con le indicazioni per ritirare la student card. Si attiveranno anche i servizi online d'Ateneo e la tua casella di posta elettronica istituzionale
- ricevuta la matricola,segui il corso obbligatorio sulla sicurezza.

Se sei iscritto in un altro Ateneo e vuoi proseguire gli studi in questa sede, poiché vige il divieto di contemporanea iscrizione, devi prima presentare la domanda di trasferimento all'Università di provenienza (informati su termini e modalità) e poi immatricolarti nel nostro Ateneo, seguendo i punti sottoindicati.

La struttura didattica competente per il tuo corso di studi delibererà, dopo l'arrivo della documentazione dall'Ateneo di provenienza, l'anno di corso cui sarai iscritto e gli eventuali riconoscimenti; verifica con la Segreteria studenti se è necessario presentare un piano di studi. Dopodiché la tua immatricolazione sarà perfezionata e ti verrà addebitata la tassa di trasferimento, come stabilito dall'Avviso Tasse. Se non chiedi il riconoscimento della carriera svolta verrai iscritto d'ufficio al primo anno di corso. Se non ti trasferisci, devi prima rinunciare agli studi e poi procedere con l'immatricolazione.

## Prima di accedere **alla procedura online di immatricolazione:**

- scarica, compila e firma il modulo integrativo
- scansiona in formato pdf il tuo documento di identità fronte/retro non scaduto (carta d'identità, patente di guida, passaporto) e il codice fiscale (tesserino o tessera sanitaria)
- prepara una fototessera in formato jpeg (.jpg) o bitmap (.bmp) con formato massimo di 2 Mb. La foto sarà utilizzata per la tua student card: non è valido il selfie e la foto deve rispettare i requisiti descritti qui.
- prepara l'elenco degli esami sostenuti (data, voto, cfu e ssd settore scientifico disciplinare) perché dovrai inserirli durante la procedura
- se non ti sei laureato in questo Ateneo, scarica dal sito dell'Ateneo di provenienza l'autocertificazione del titolo conseguito, con l'elenco degli esami sostenuti; se non è disponibile utilizza questo modulo. Durante la procedura online dovrai caricare l'autocertificazione nella schermata "Allegati".
- scarica la Guida tecnica alla procedura

### Immatricolazione online:

- entra nella **Segreteria Studenti online**
- fai il Login con le credenziali ottenute dopo esserti registrato
- nel menu a sinistra seleziona Immatricolazione poi scegli il tipo domanda "Trasferimento in ingresso" e segui la procedura guidata, aiutandoti con la Guida tecnica alla procedura che hai scaricato prima
- la procedura online si conclude con l'addebito della prima rata delle tasse: effettua il pagamento seguendo le istruzioni
- controlla la tua casella di posta privata e verifica di aver ricevuto una mail di conferma
- se sei cittadino non comunitario, dopo aver pagato la prima rata delle tasse porta il permesso di soggiorno allo sportello della Segreteria studenti del tuo corso di studi, altrimenti non potrai essere immatricolato.

- la Segreteria studenti ti assegnerà il numero di matricola dopo che la struttura didattica competente avrà valutato la tua carriera e riceverai una mail nella tua casella di posta privata con le indicazioni per ritirare la student card. Si attiveranno anche i servizi online d'Ateneo e la tua casella di posta elettronica istituzionale
- ricevuta la matricola, segui il corso obbligatorio sulla sicurezza.

Puoi iscriverti chiedendo l'abbreviazione di carriera, cioè il riconoscimento di crediti, se hai svolto carriere universitarie precedenti. Non possono essere valutati al fine dell'abbreviazione di carriera:

- la laurea che costituisce titolo di accesso e gli eventuali ulteriori crediti (ad esempio quelli in sovrannumero, quelli derivanti da lauree ante riforma, etc.) individuati come requisiti per l'immatricolazione;

- i crediti derivanti da corsi singoli, che possono essere riconosciuti solo per l'iscrizione al primo anno.

La struttura didattica competente delibererà se iscriverti al primo anno, o ad anni successivi, e sul riconoscimento dei crediti. Contatta la Segreteria Studenti del tuo corso per compilare il piano di studi e per eventuali problemi.

## Prima di accedere **alla procedura online di immatricolazione:**

- scarica, compila e firma il modulo integrativo
- scansiona in formato pdf il tuo documento di identità fronte/retro non scaduto (carta d'identità, patente di guida, passaporto) e il codice fiscale (tesserino o tessera sanitaria)
- prepara una fototessera in formato jpeg (.jpg) o bitmap (.bmp) con formato massimo di 2 Mb. La foto sarà utilizzata per la tua student card: non è valido il selfie e la foto deve rispettare i requisiti descritti qui.
- se non ti sei laureato in questo Ateneo, scarica dal sito dell'Ateneo di provenienza l'autocertificazione del titolo conseguito, con l'elenco degli esami sostenuti; se non è disponibile utilizza questo modulo. Durante la procedura online dovrai caricare l'autocertificazione nella schermata "Allegati".
- scarica la Guida tecnica alla procedura

### Immatricolazione online:

- entra nella **Segreteria Studenti online**
- fai il Login con le credenziali ottenute dopo esserti registrato
- nel menu a sinistra seleziona Immatricolazione poi scegli il tipo domanda "Abbreviazione di carriera" e segui la procedura guidata, aiutandoti con la Guida tecnica alla procedura che hai scaricato prima
- la procedura online si conclude con l'addebito della prima rata delle tasse: effettua il pagamento seguendo le istruzioni
- controlla la tua casella di posta privata e verifica di aver ricevuto una mail di conferma
- se sei cittadino non comunitario, dopo aver pagato la prima rata delle tasse porta il permesso di soggiorno allo sportello della Segreteria studenti del tuo corso di studi, altrimenti non potrai essere immatricolato.

### Completamento **dell'immatricolazione:**

- la Segreteria studenti ti assegnerà il numero di matricola dopo che la struttura didattica competente avrà valutato la tua carriera e riceverai una mail nella tua casella di posta privata con le indicazioni per ritirare la student card. Si attiveranno anche i servizi online d'Ateneo e la tua casella di posta elettronica istituzionale
- ricevuta la matricola, segui il corso obbligatorio sulla sicurezza.
- Help immatricolazioni

Alla pagina Help Immatricolazioni trovi i contatti per chiarimenti e assistenza alla procedura d'immatricolazione

**Source URL:** https://corsi.units.it/sf05/iscrizione

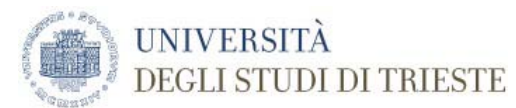

Published on *STUDI STORICI DAL MEDIOEVO ALL'ETÀ CONTEMPORANEA*

Home > Iscrizione

# **Iscrizione**

### Condividi

- Aggiornato il
- 28 Feb 2019

Per l'iscrizione al corso di laurea magistrale **è necessario sostenere un colloquio**.

### Il colloquio

Il colloquio si svolge con docenti del corso. Si può presentare la domanda di immatricolazione on line prima o dopo il colloquio. L'immatricolazione sarà completata solo dopo il superamento del colloqui

Quando e come partecipare al colloquio

Commissione: Giuseppe Trebbi (presidente), Tullia Catalan, Miriam Davide, Liliana Ferrari):

- giovedì 27 settembre 2018 ore 10 Sede di Trieste, Androna Campo Marzio 10, stanza 55, III piano
- martedì 20 novembre 2018 ore 10 Sede di Trieste, Via del Lazzaretto Vecchio 6, aula riunioni Corbato, II piano
- martedì 26 febbraio 2019 ore 10 Sede di Trieste, Androna Campo Marzio 10, stanza 55, III piano

Sede di Udine (sede di Palazzo Caiselli - Sala Lampadario - Commissione: Flavio Rurale (presidente), Elisabetta Scarton, Paolo Ferrari):

- mercoledì 26 settembre ore 14
- giovedì 6 dicembre ore 14
- giovedì 21 marzo 2019 ore 10 (questo colloquio si svolge presso lo studio del prof. Rurale, III piano di Palazzo Caiselli).

Per la partecipazione al colloquio è sufficiente **presentarsi con l'autocertificazione della carriera universitaria e un documento d'identità**.

### Doppio titolo con l'Università di Rouen

Per quanto riguarda l'eventuale opzione per il doppio titolo con l'Università di Rouen, lo studente esprime la sua scelta in sede di colloquio per l'accesso (al più tardi entro i colloqui previsti per dicembre, visto che la convenzione offre la possibilità di frequentare il secondo semestre del primo anno di corso a Rouen). Agli studenti interessati al semestre di studio presso l'università di Rouen è richiesta una "conoscenza di base" della lingua francese che sarà verificata attraverso una prova di lettura e traduzione in sede di colloquio d'accesso. Gli esiti del colloquio e della selezione sono riportati in un verbale sottoscritto dai membri della Commissione e controfirmato dallo studente interessato.

### **Immatricolazione**:

**-** dal 16/07/2018 al 4/10/2018 se sei già laureato o ti laurei entro il 4/10/2018

- dal 5/10/2018 al 24/01/2019 se ti laurei dal 5/10/2018 al 24/01/2019

- **dal 25/01/2019 al 4/04/2019 (termine perentorio) se ti laurei dopo il 25/01/2019**

Dopo il termine previsto potrai immatricolarti - comunque non oltre il 4/04/2019 - con addebito successivo di un'indennità di mora, come stabilito dall'Avviso Tasse.

Puoi immatricolarti solo se sei già laureato. Se hai già i requisiti richiesti per l'accesso procedi con l'immatricolazione, altrimenti potrai effettuarla dopo aver ottenuto l'esito positivo nella valutazione, le cui modalità sono stabilite dal corso di studi.

Se hai presentato la domanda di borsa di studio all'ARDISS, dichiaralo nella procedura online di immatricolazione: usufruirai del preesonero, pagando solo il costo dell'imposta di bollo di 16,00 euro.

Leggi tutte le informazioni sulle tasse universitarie: **Avviso tasse.**

Come immatricolarti

## Prima di accedere **alla procedura online di immatricolazione:**

- se sei già iscritto ad un altro corso di studi in questo Ateneo fai un passaggio di corso oppure rinuncia agli studi e poi immatricolati come segue
- scarica, compila e firma il modulo integrativo
- scansiona in formato pdf il tuo documento di identità fronte/retro non scaduto (carta d'identità, patente di guida, passaporto) e il codice fiscale (tesserino o tessera sanitaria)
- prepara una fototessera in formato jpeg (.jpg) o bitmap (.bmp) con formato massimo di 2 Mb. La foto sarà utilizzata per la tua student card: non è valido il selfie e la foto deve rispettare i requisiti descritti qui
- se non ti sei laureato in questo Ateneo, scarica dal sito dell'Ateneo di provenienza l'autocertificazione del titolo conseguito, con l'elenco degli esami sostenuti; se non è disponibile utilizza questo modulo. Durante la procedura online dovrai caricare l'autocertificazione nella schermata "Allegati".
- scarica la Guida tecnica alla procedura

### Immatricolazione online**:**

- entra nella **Segreteria Studenti online**
- fai il Login con le credenziali ottenute dopo esserti registrato
- nel menu a sinistra seleziona Immatricolazione e segui la procedura guidata, aiutandoti con la Guida tecnica alla procedura che hai scaricato prima
- la procedura online si conclude con l'addebito della prima rata delle tasse: effettua il pagamento seguendo le istruzioni
- controlla la tua casella di posta privata e verifica di aver ricevuto una mail di conferma se sei cittadino non comunitario, dopo aver pagato la prima rata delle tasse porta il permesso di soggiorno allo sportello della Segreteria studenti del tuo corso di studi, altrimenti non potrai essere immatricolato.

- la Segreteria studenti ti assegnerà appena possibile il numero di matricola e riceverai una mail nella tua casella di posta privata con le indicazioni per ritirare la student card. Si attiveranno anche i servizi online d'Ateneo e la tua casella di posta elettronica istituzionale
- ricevuta la matricola,segui il corso obbligatorio sulla sicurezza.

Se sei iscritto in un altro Ateneo e vuoi proseguire gli studi in questa sede, poiché vige il divieto di contemporanea iscrizione, devi prima presentare la domanda di trasferimento all'Università di provenienza (informati su termini e modalità) e poi immatricolarti nel nostro Ateneo, seguendo i punti sottoindicati.

La struttura didattica competente per il tuo corso di studi delibererà, dopo l'arrivo della documentazione dall'Ateneo di provenienza, l'anno di corso cui sarai iscritto e gli eventuali riconoscimenti; verifica con la Segreteria studenti se è necessario presentare un piano di studi. Dopodiché la tua immatricolazione sarà perfezionata e ti verrà addebitata la tassa di trasferimento, come stabilito dall'Avviso Tasse. Se non chiedi il riconoscimento della carriera svolta verrai iscritto d'ufficio al primo anno di corso. Se non ti trasferisci, devi prima rinunciare agli studi e poi procedere con l'immatricolazione.

## Prima di accedere **alla procedura online di immatricolazione:**

- scarica, compila e firma il modulo integrativo
- scansiona in formato pdf il tuo documento di identità fronte/retro non scaduto (carta d'identità, patente di guida, passaporto) e il codice fiscale (tesserino o tessera sanitaria)
- prepara una fototessera in formato jpeg (.jpg) o bitmap (.bmp) con formato massimo di 2 Mb. La foto sarà utilizzata per la tua student card: non è valido il selfie e la foto deve rispettare i requisiti descritti qui.
- prepara l'elenco degli esami sostenuti (data, voto, cfu e ssd settore scientifico disciplinare) perché dovrai inserirli durante la procedura
- se non ti sei laureato in questo Ateneo, scarica dal sito dell'Ateneo di provenienza l'autocertificazione del titolo conseguito, con l'elenco degli esami sostenuti; se non è disponibile utilizza questo modulo. Durante la procedura online dovrai caricare l'autocertificazione nella schermata "Allegati".
- scarica la Guida tecnica alla procedura

### Immatricolazione online:

- entra nella **Segreteria Studenti online**
- fai il Login con le credenziali ottenute dopo esserti registrato
- nel menu a sinistra seleziona Immatricolazione poi scegli il tipo domanda "Trasferimento in ingresso" e segui la procedura guidata, aiutandoti con la Guida tecnica alla procedura che hai scaricato prima
- la procedura online si conclude con l'addebito della prima rata delle tasse: effettua il pagamento seguendo le istruzioni
- controlla la tua casella di posta privata e verifica di aver ricevuto una mail di conferma
- se sei cittadino non comunitario, dopo aver pagato la prima rata delle tasse porta il permesso di soggiorno allo sportello della Segreteria studenti del tuo corso di studi, altrimenti non potrai essere immatricolato.

- la Segreteria studenti ti assegnerà il numero di matricola dopo che la struttura didattica competente avrà valutato la tua carriera e riceverai una mail nella tua casella di posta privata con le indicazioni per ritirare la student card. Si attiveranno anche i servizi online d'Ateneo e la tua casella di posta elettronica istituzionale
- ricevuta la matricola, segui il corso obbligatorio sulla sicurezza.

Puoi iscriverti chiedendo l'abbreviazione di carriera, cioè il riconoscimento di crediti, se hai svolto carriere universitarie precedenti. Non possono essere valutati al fine dell'abbreviazione di carriera:

- la laurea che costituisce titolo di accesso e gli eventuali ulteriori crediti (ad esempio quelli in sovrannumero, quelli derivanti da lauree ante riforma, etc.) individuati come requisiti per l'immatricolazione;

- i crediti derivanti da corsi singoli, che possono essere riconosciuti solo per l'iscrizione al primo anno.

La struttura didattica competente delibererà se iscriverti al primo anno, o ad anni successivi, e sul riconoscimento dei crediti. Contatta la Segreteria Studenti del tuo corso per compilare il piano di studi e per eventuali problemi.

## Prima di accedere **alla procedura online di immatricolazione:**

- scarica, compila e firma il modulo integrativo
- scansiona in formato pdf il tuo documento di identità fronte/retro non scaduto (carta d'identità, patente di guida, passaporto) e il codice fiscale (tesserino o tessera sanitaria)
- prepara una fototessera in formato jpeg (.jpg) o bitmap (.bmp) con formato massimo di 2 Mb. La foto sarà utilizzata per la tua student card: non è valido il selfie e la foto deve rispettare i requisiti descritti qui.
- se non ti sei laureato in questo Ateneo, scarica dal sito dell'Ateneo di provenienza l'autocertificazione del titolo conseguito, con l'elenco degli esami sostenuti; se non è disponibile utilizza questo modulo. Durante la procedura online dovrai caricare l'autocertificazione nella schermata "Allegati".
- scarica la Guida tecnica alla procedura

### Immatricolazione online:

- entra nella **Segreteria Studenti online**
- fai il Login con le credenziali ottenute dopo esserti registrato
- nel menu a sinistra seleziona Immatricolazione poi scegli il tipo domanda "Abbreviazione di carriera" e segui la procedura guidata, aiutandoti con la Guida tecnica alla procedura che hai scaricato prima
- la procedura online si conclude con l'addebito della prima rata delle tasse: effettua il pagamento seguendo le istruzioni
- controlla la tua casella di posta privata e verifica di aver ricevuto una mail di conferma
- se sei cittadino non comunitario, dopo aver pagato la prima rata delle tasse porta il permesso di soggiorno allo sportello della Segreteria studenti del tuo corso di studi, altrimenti non potrai essere immatricolato.

### Completamento **dell'immatricolazione:**

- la Segreteria studenti ti assegnerà il numero di matricola dopo che la struttura didattica competente avrà valutato la tua carriera e riceverai una mail nella tua casella di posta privata con le indicazioni per ritirare la student card. Si attiveranno anche i servizi online d'Ateneo e la tua casella di posta elettronica istituzionale
- ricevuta la matricola, segui il corso obbligatorio sulla sicurezza.
- Help immatricolazioni

Alla pagina Help Immatricolazioni trovi i contatti per chiarimenti e assistenza alla procedura d'immatricolazione

**Source URL:** https://corsi.units.it/le64/iscrizione